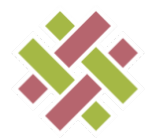

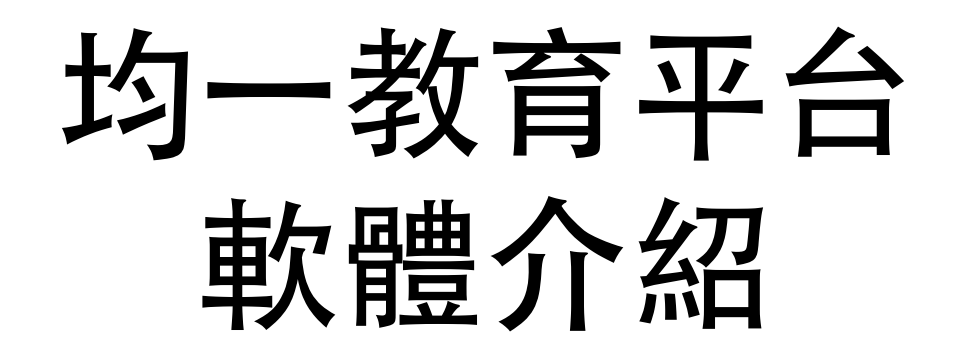

### 誠致教育基金會 呂冠緯 2013.11.21 @ 磨課師課程平台研討會-

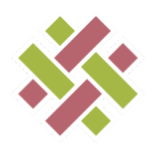

### 均一平台技術相關介紹

•均一平台的運作環境 •均一平台的安裝流程 •後台課程的管理 •知識地圖的建置 •習題創造與其環境

#### →均一教育平台

#### 想要學什麼?

Q 列如:三角形、最大公因數、有機化學命名

台中市光榮國中的生物老師鍾昌宏老師,利用翻轉教室的方法,提高學生的學習興趣, 把知識跟生活結合在一起。

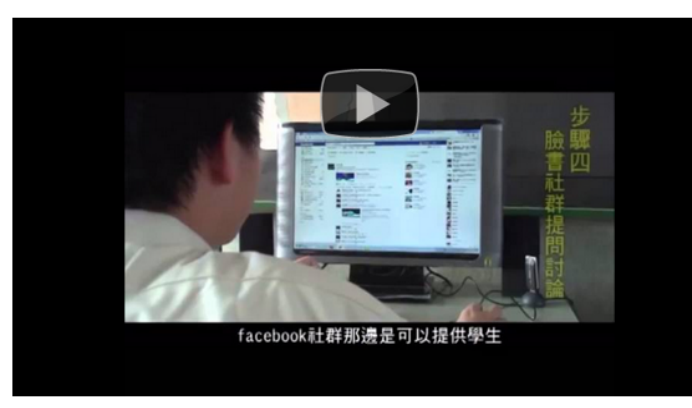

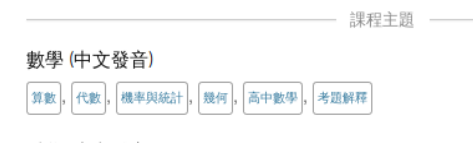

#### 歡迎來到均一教育平台!

這個平台是由財團法人誠致教育基金會創辦。我們的 目標是透過雲端平台,結合「翻轉教室」,提供「均 等、一流」的啟發式教育給每一個人。

我們已經錄製好5、6、7年級的中文數學影片,目前 正在錄製8年級跟9年級的數學。除了數學外,我們 也在錄製生物科影片。

最近我們增加一個「經典課程」專欄,把現有網路上 很棒的教學影片跟大家分享。第一個加入的老師是呂 恩佑老師的國小數學。我們也歡迎其他老師提供影片 給我們。如果您有興趣幫忙,請跟我們聯絡。

美國的Khan Academy (可汗學院) 錄製了許多優秀 的英文教學影片,並有一個很棒的軟體平台協助學生 自主學習。我們遵守可汗學院的要求,提供免費服務 给所有人。

歡迎大家來我們的臉書專頁來討論數位教學,或是提 供對網站的建議。

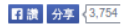

影片 \* 練習 教練 志工 關於

# 均一平台的運作環境--GAE

#### GAE: google app engine, 由google所提供的網站開發平台。 均一平台使用的程式語言有Python、Java script、Html。

Google app engine

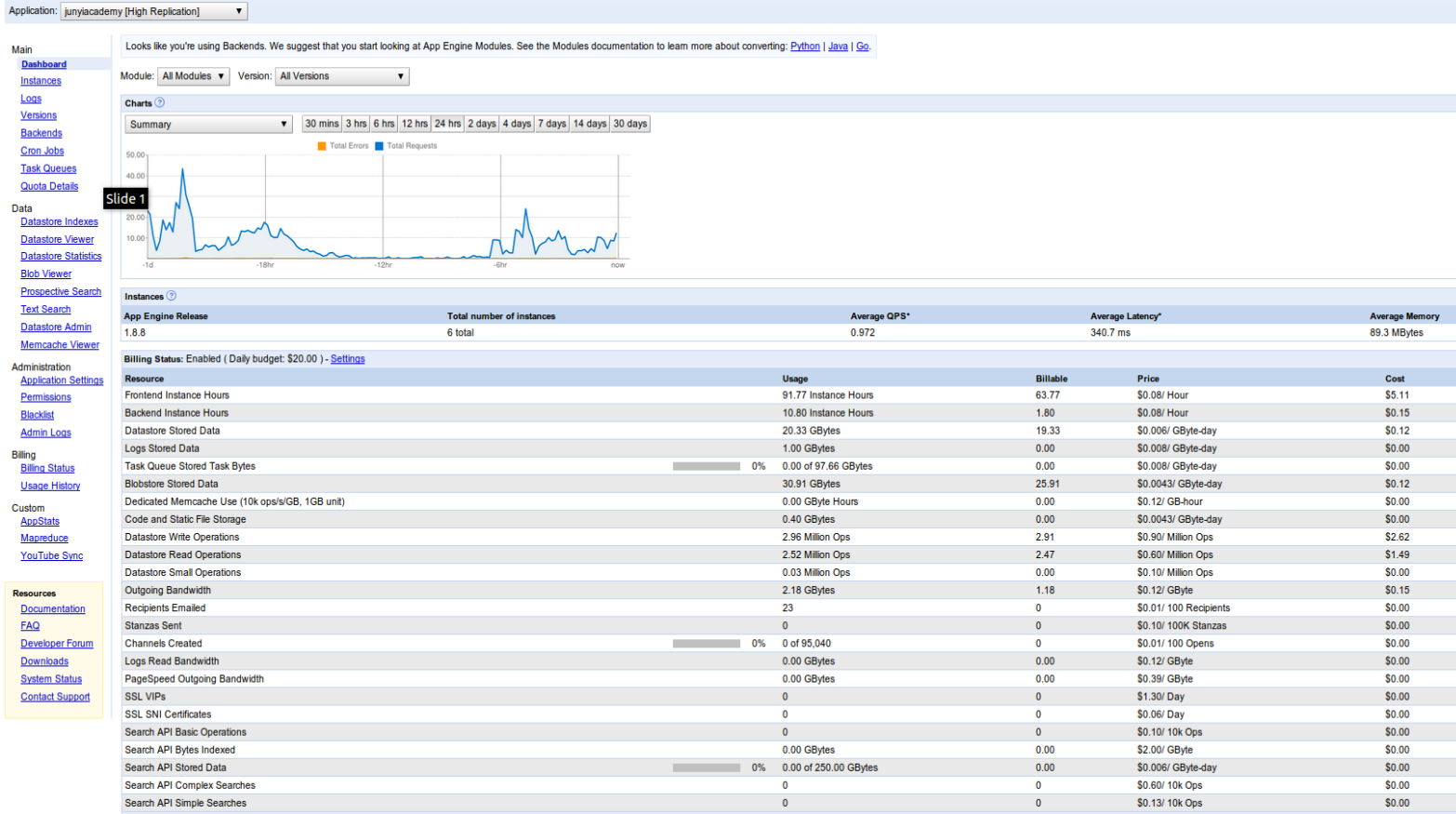

fonyou1337

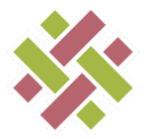

# Google App Engine

#### Google App Engine 提供了簡易的版本控制和資料庫控制的圖形界面。

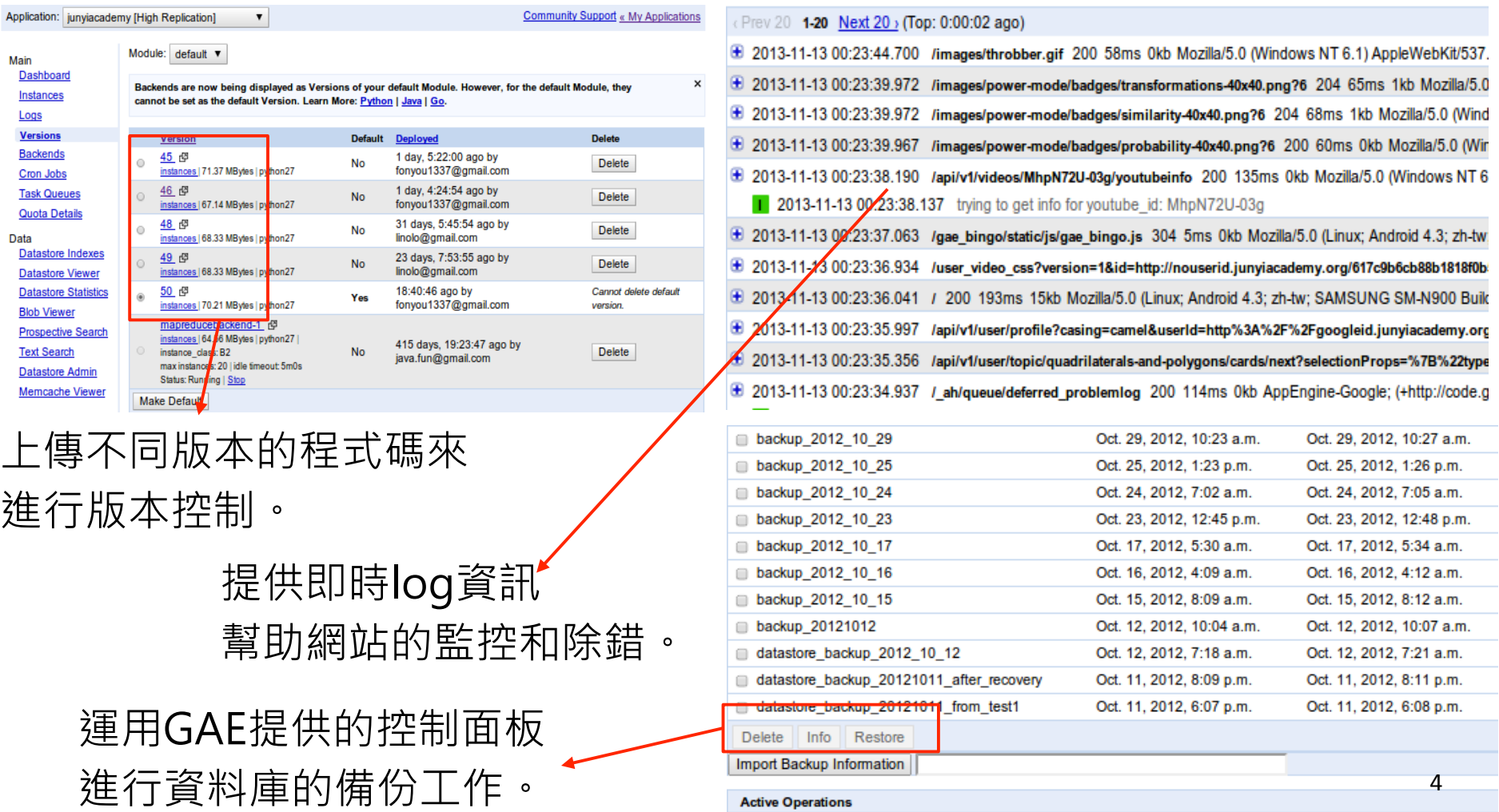

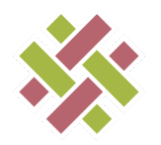

## 均一平台的安裝流程

第一步:建立執行環境

1.建議使用Linux環境, 像Ubuntu 2.安裝python2.7 sudo apt-get install python2.7 3.安裝ruby以及相關的gem套件 -- ruby 2.0.0p247 ruby gems: --- json (1.8.1) --- nokogiri (1.6.0) --- therubyracer (0.12.0) --- uglifier (1.2.6) 4.sudo apt-get install libxslt-dev libxml2-dev 5.下載安裝GAE python SDK並放置於home資料夾底下

6.安裝npm, nodejs from http://npmjs.org

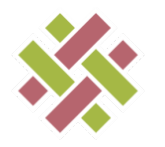

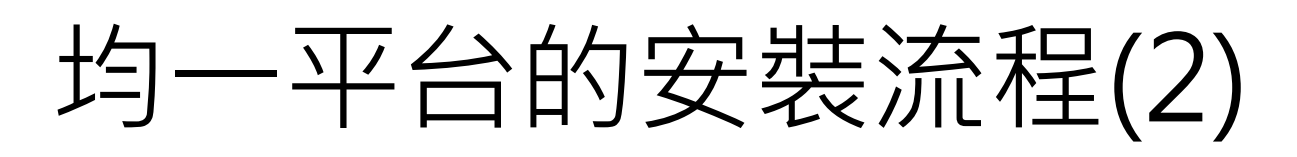

#### 第二步:

--從github下載均一source code.

--使用以下的command來deploy source code至GAE server

-- python deploy/deploy.py --no-secrets –force --no-tests

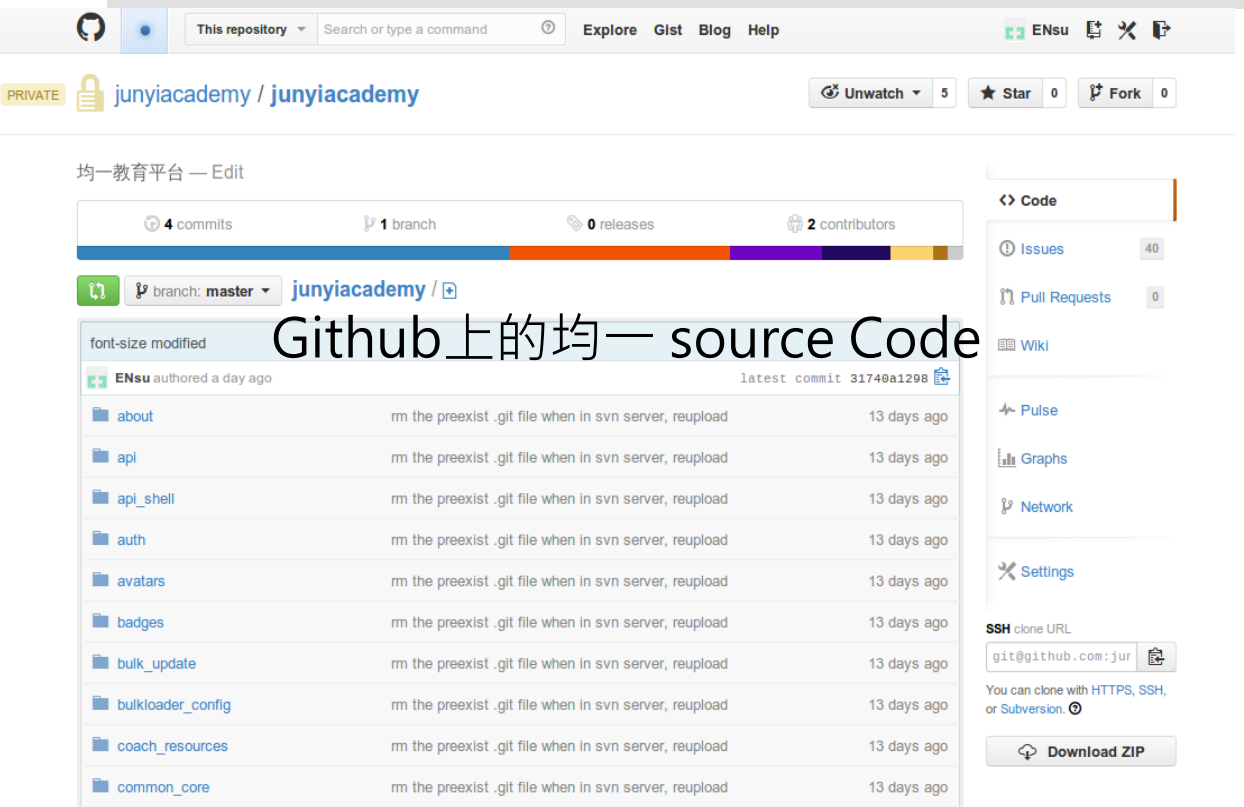

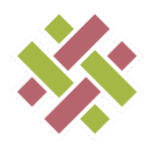

### 均一平台的後台課程管理

#### 均一課程和練習題的管理主要經由Developer Panel所管控

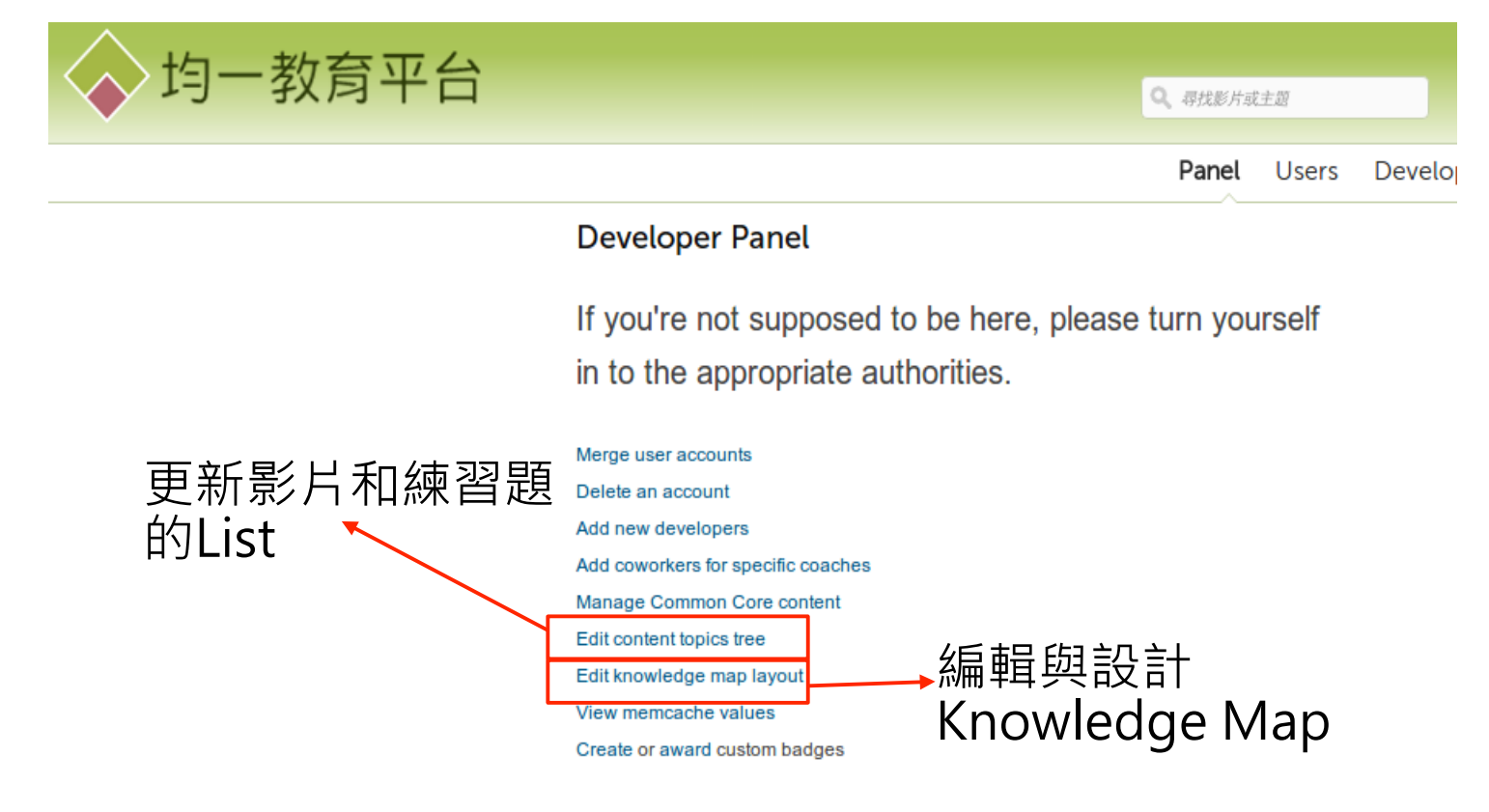

See also moderator tools.

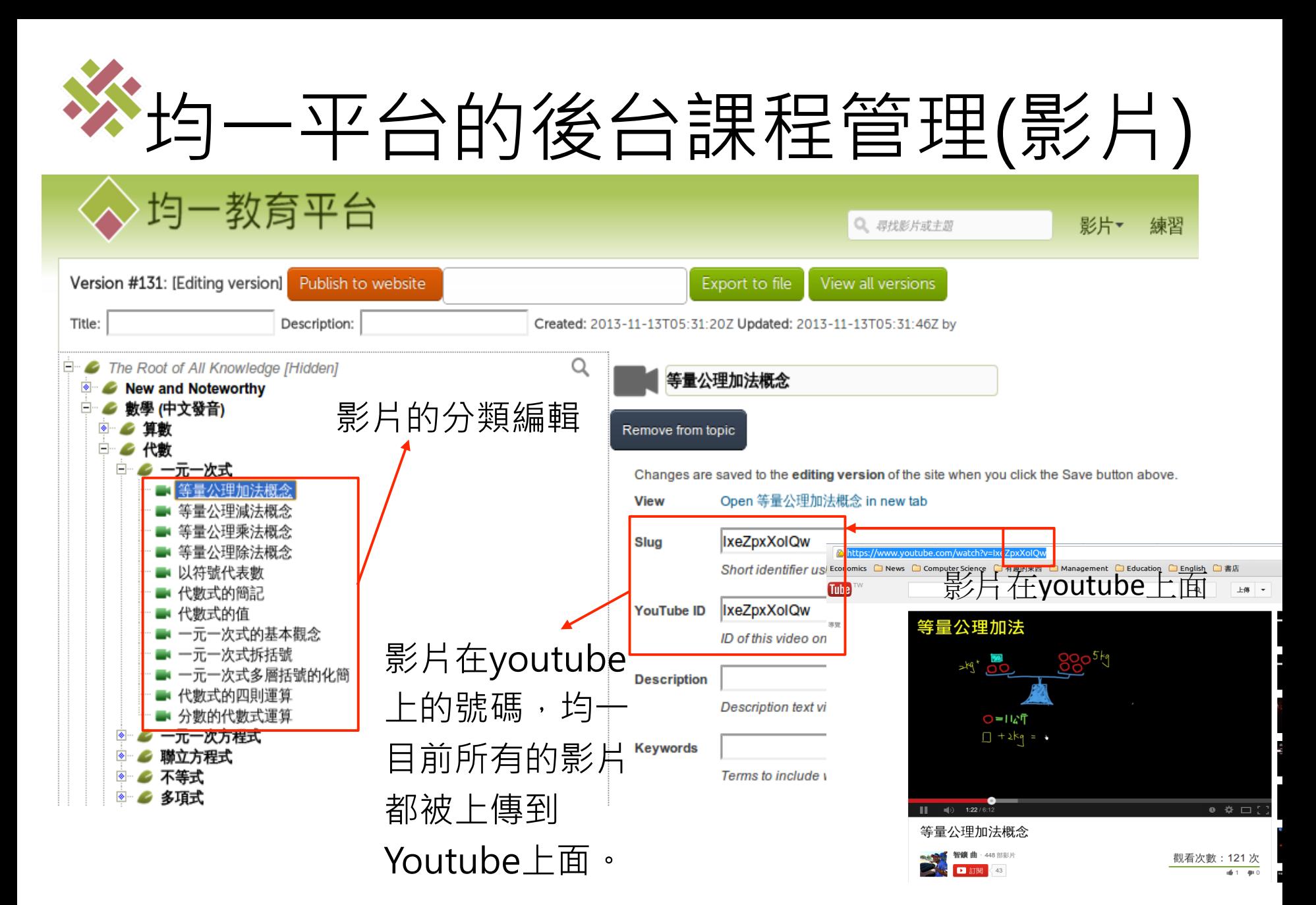

# 一平台的後台課程管理(習題)

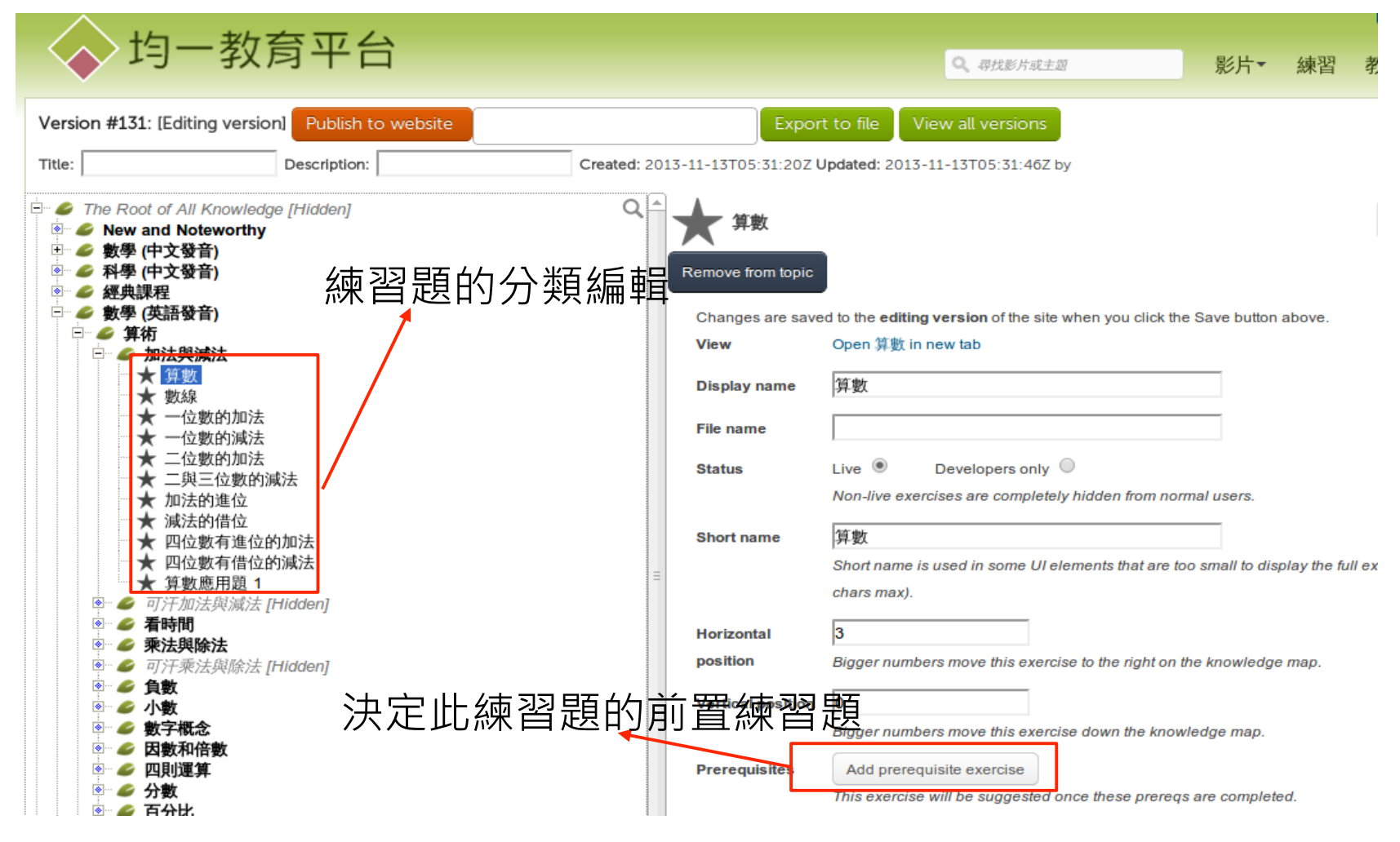

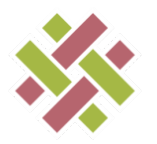

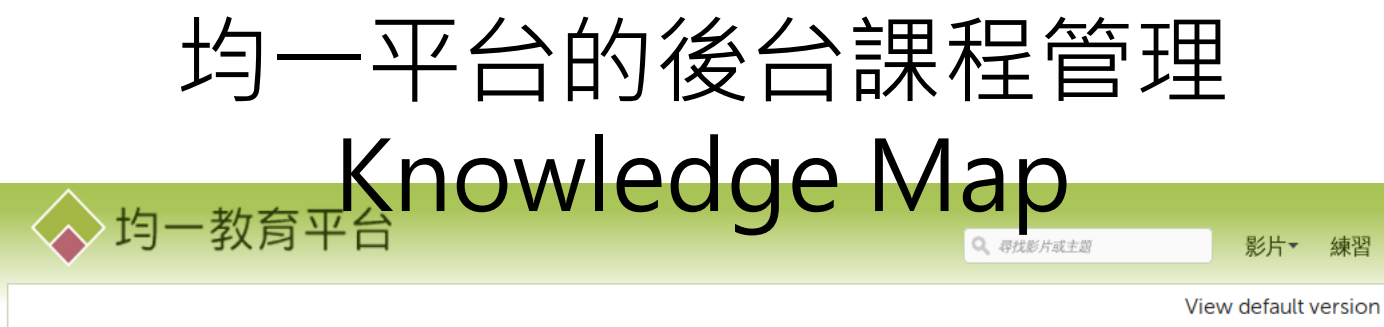

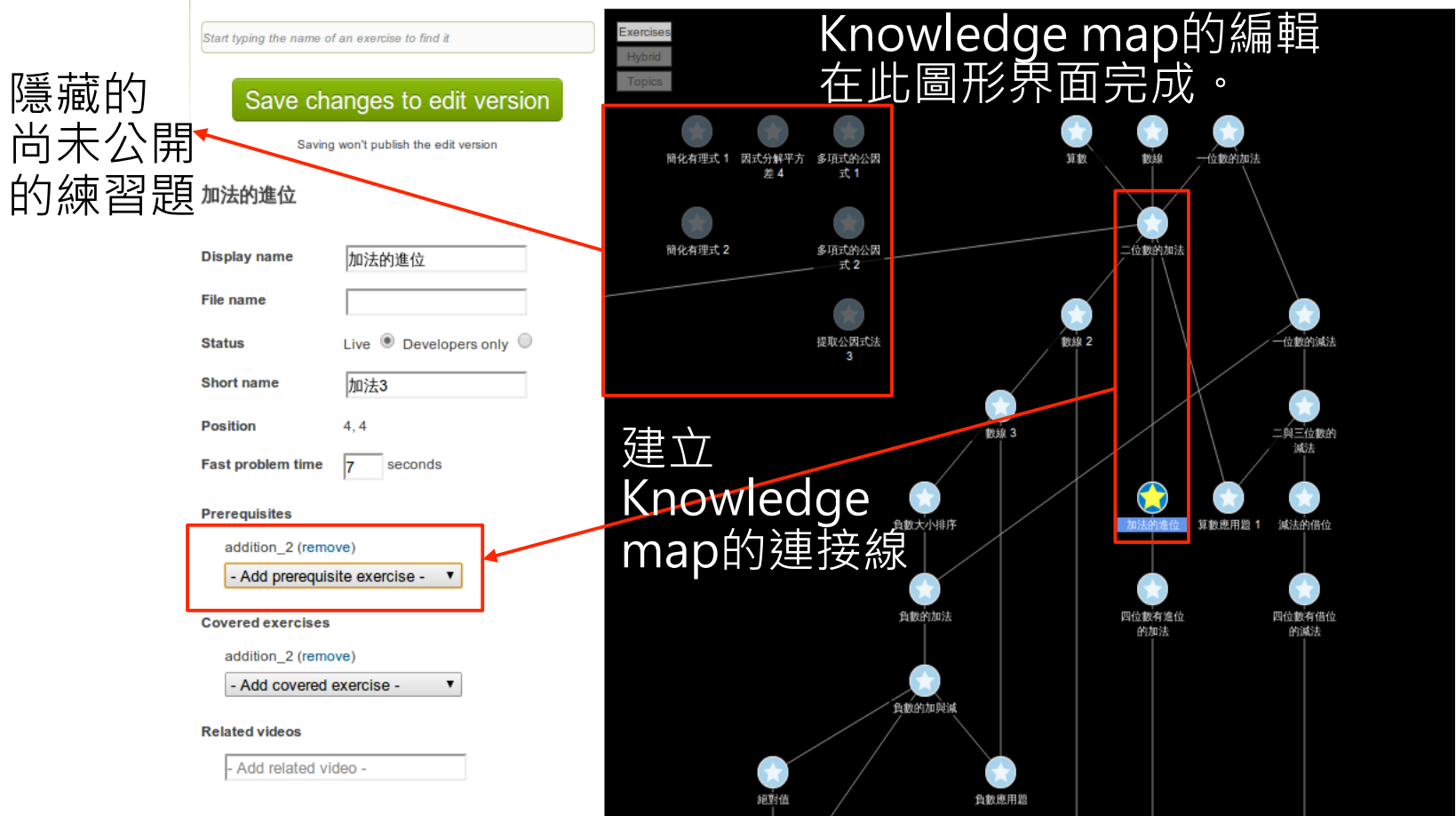

教

M

# 均一習題的創建造與其環境

第一步:

- 1.安裝python 2.7-
- 2.如果使用Windows:

-將python 2.7加入Windows的環境變數

- 3.下載均一在Github上提供的的junyi-exercise資料夾
- 4.在命令提示字元(CMD)/Terminal底下
	- 進入 junyi-exercise資料夾
	- 鍵入 python –m SimpleHTTPServer
- 5.開啟瀏覽器並且在網址處鍵入

-localhost:8000 即可在local端測試習題.html檔

# 均一習題的創建造與其環境

□ localhost:8000  $\leftarrow \rightarrow c$ 

#### Directory listing for /exercises/

#### Directory listing for /

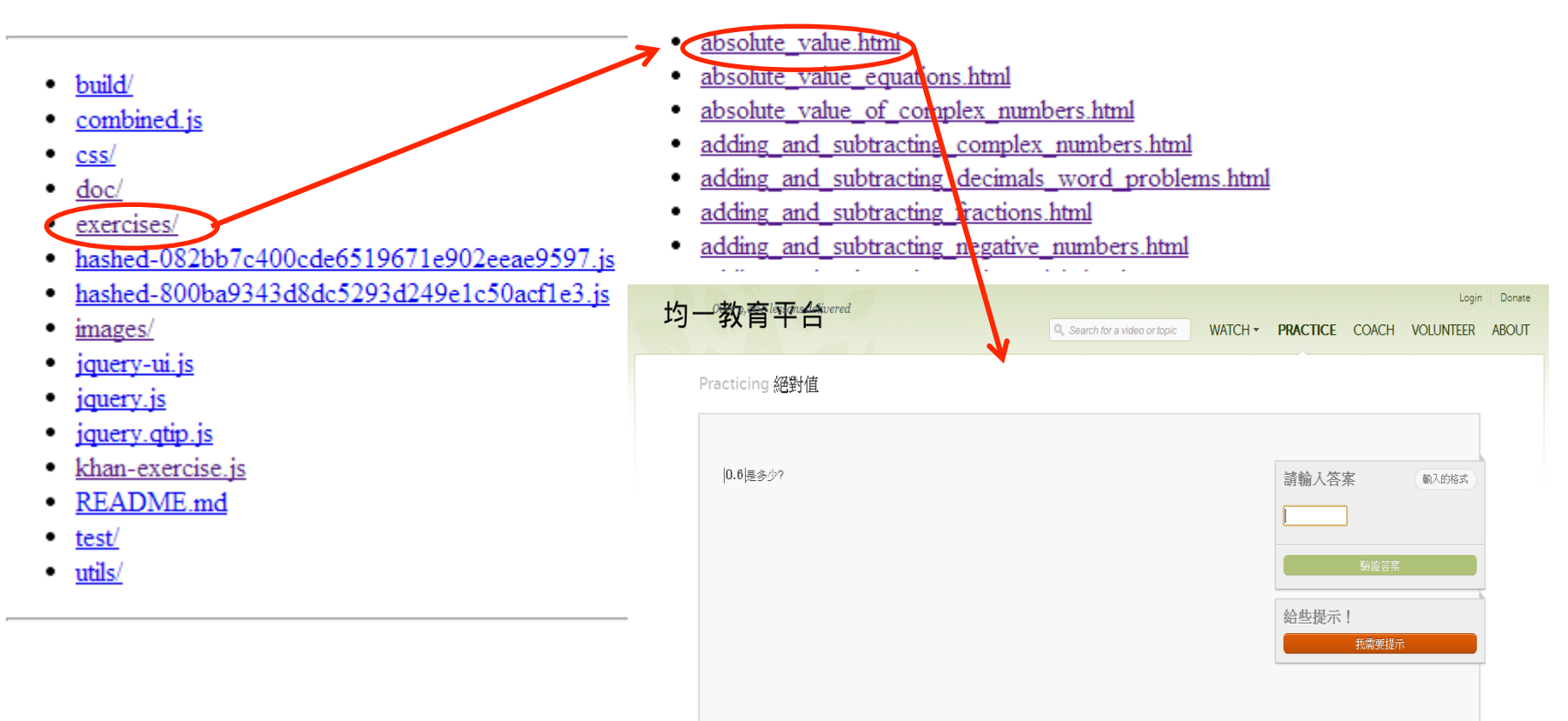

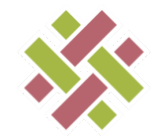

### 簡述**Exercise html**檔架構

#### <!DOCTYPE html>

#### <html data-require>

math  $\cdot$  graphie  $\cdot$  graphie-helpers-arithmetic  $\cdot$  word-problems..., ect.

#### <head>

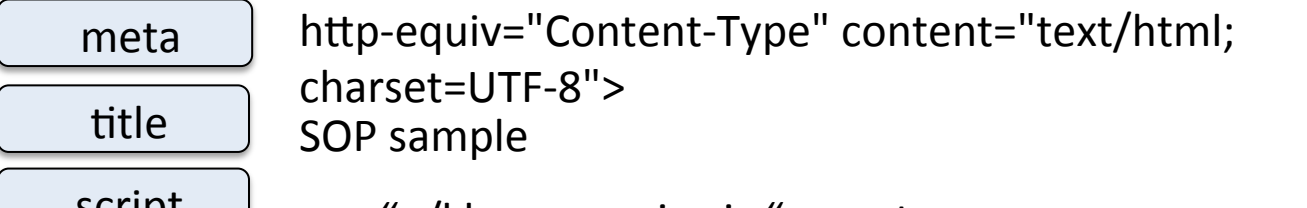

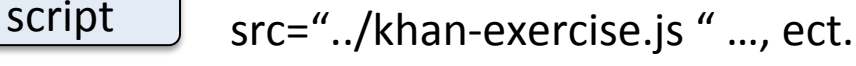

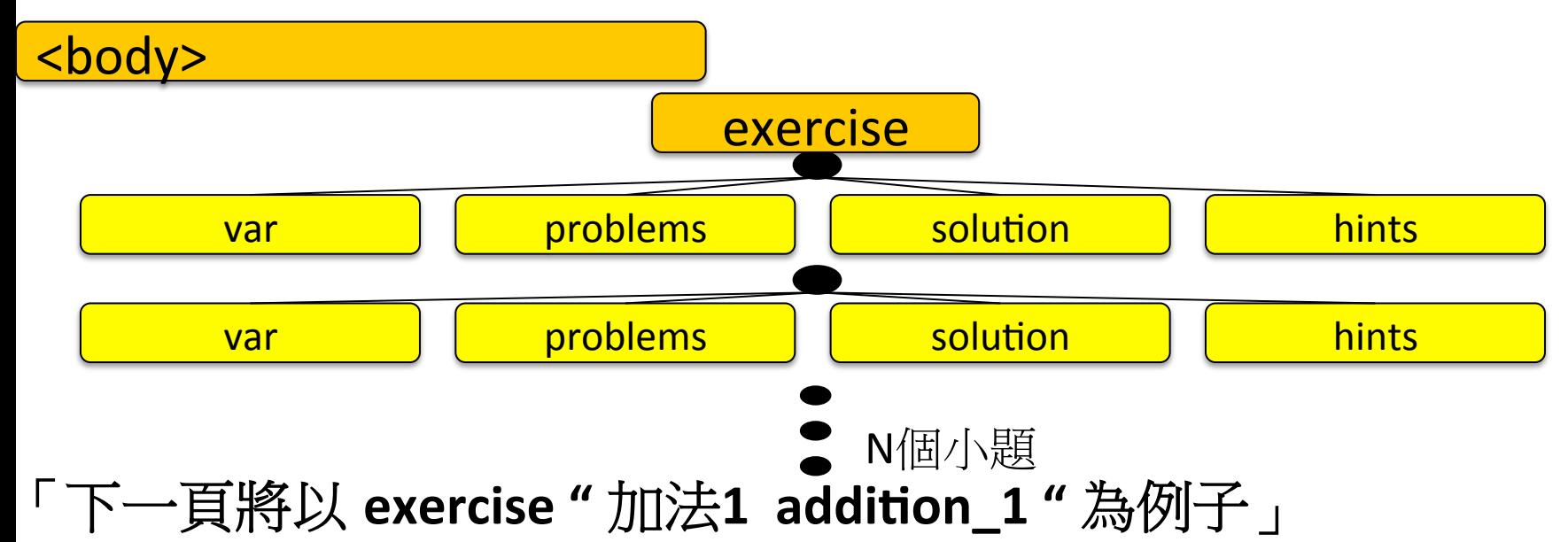

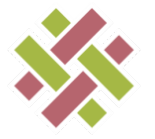

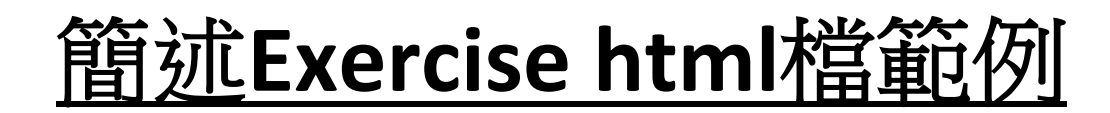

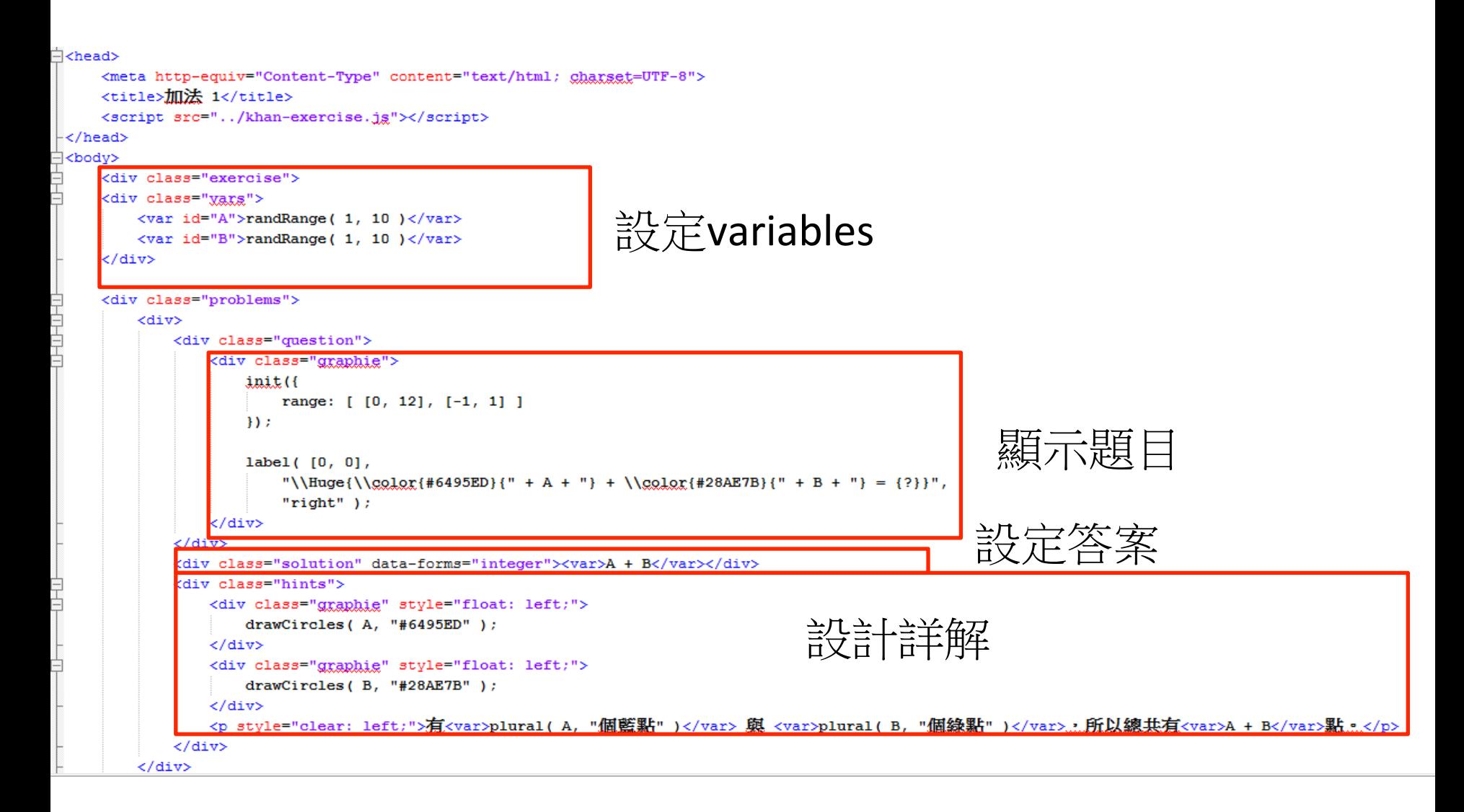

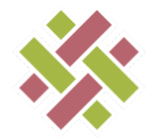

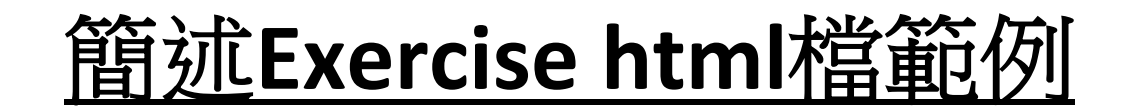

Practicing 加法1

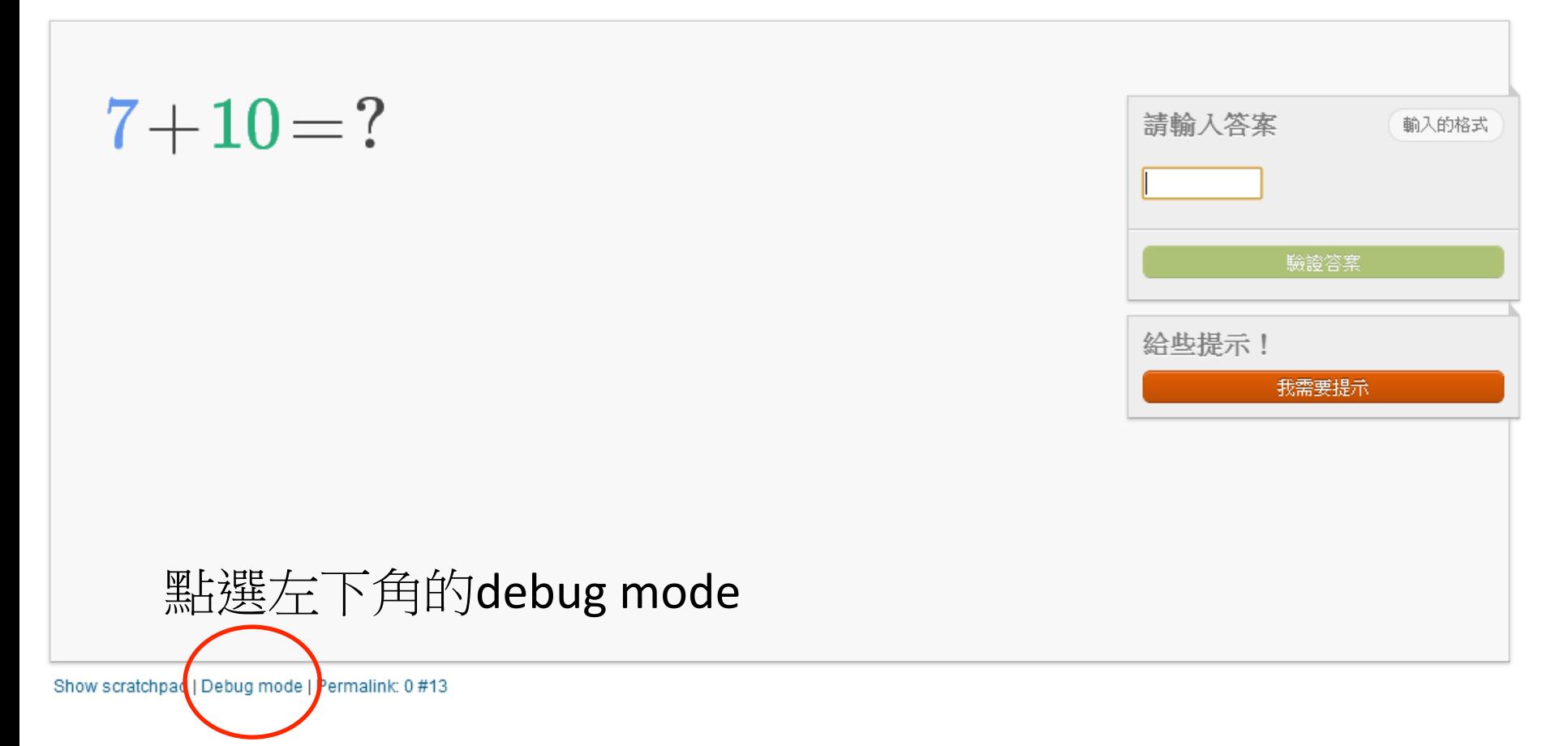

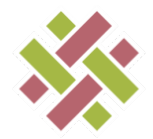

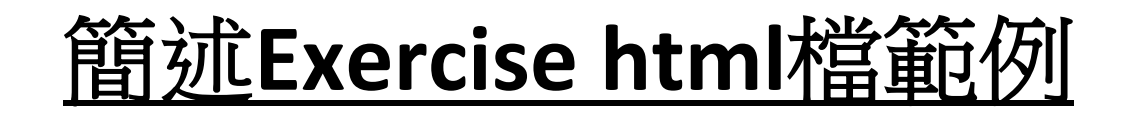

Practicing 加法1

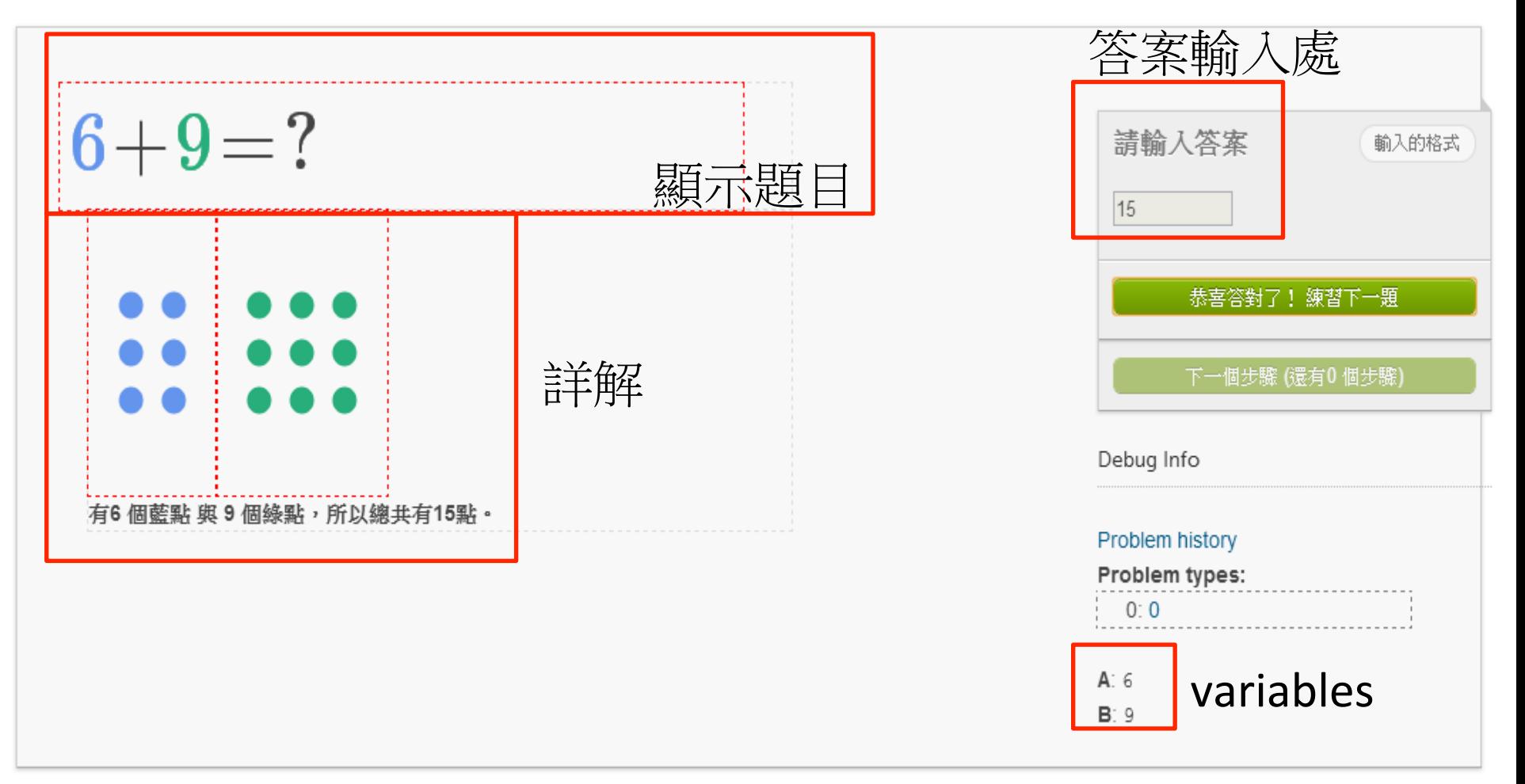

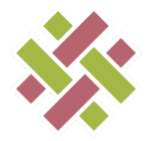

### Thank you for attention.

財團法人誠致教育基金會